## UniPDF 軟體安裝流程

- 1. 進入以下網址下載 UniPDF-setup.exe 檔案,必須使用 **\_\_\_ @ylvs.tw**  網域帳號開啟。(註冊碼.txt 檔案內有帳號密碼) <https://drive.google.com/drive/folders/13l-erIrMQLH2uAugk2PZ1N90IjQxmQ7l?usp=sharing>
- 2. 下載並且執行安裝。

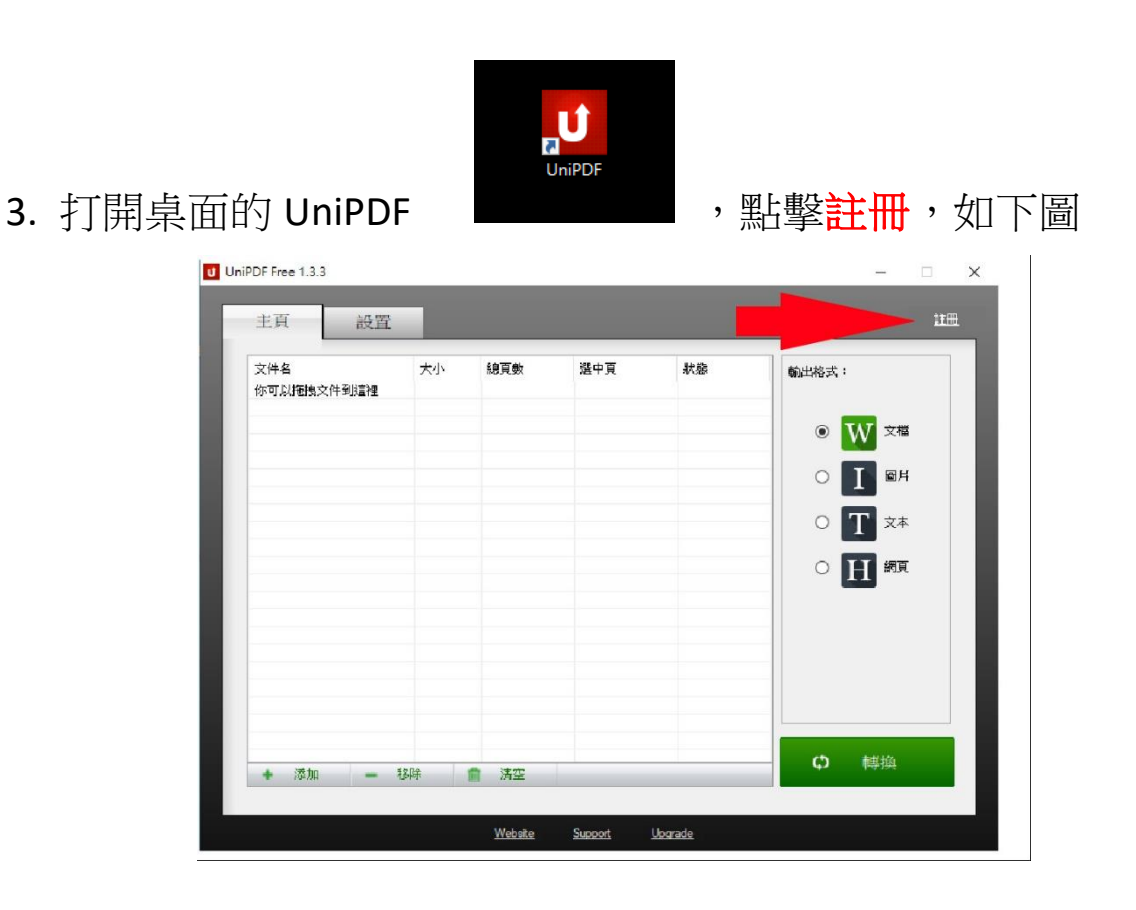

4. 輸入帳號密碼即可永久使用,建議將設置中的文檔格式改為 .doc, 較為通用。